# SCT-100-Kalatel-Vicon Kalatel RS-422 to Vicon RS-422 Code Translator

The code translator converts Kalatel camera control code to Vicon RS-422 code for a single P/T/Z. Only camera commands for the address matching the Address Selector switches will be converted.

Input Kalatel code type and baud rate is detected automatically. Vicon output can be either 4800 or 9600 baud.

A test mode sends a continuous square movement pattern to the P/T/Z so the wiring and addressing between the translator and the P/T/Z can be checked without a Kalatel controller.

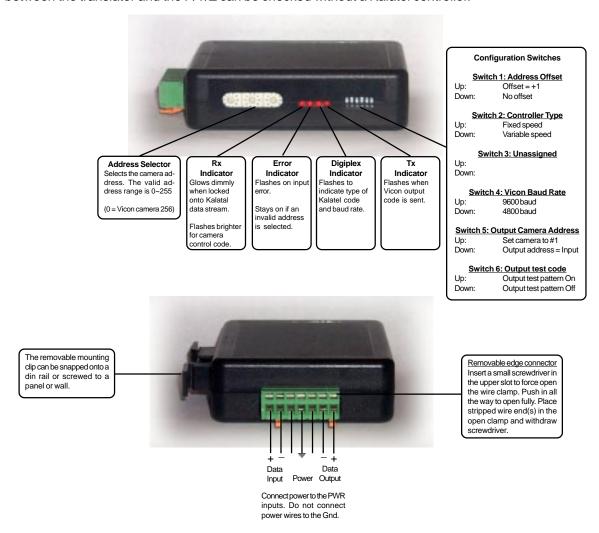

# **SPECIFICATIONS**

Size: 4.5" x 3.5" x 1.25"

Weight: 0.5 lb

Power: 9~15Volt AC or DC at 75ma

24Volt optional

Environmental: Indoor use only

Sennetech, Inc. 6455 W. Bath Rd. Perry, MI 48872, U.S.A. Ph (517) 675-1150 Fax (517) 675-1151

## **NOTES**

# Addressing

Only camera control code for the camera number set by the Address Switches is converted.

Set switch 1 On if controller sends data to addressed to one number lower than the camera number selected.

If switch 5 is On, the output code is always addressed to camera # 1. Otherwise, the output code address is determined by the Address Switches.

## Indicators

Even when not controlling a camera, Kalatel sends a continuous stream of data which the code translator automatically locks onto. Once locked, the Status LED will flash the type of code found. First, it flashes twice for Digiplex II or three times for Digiplex III. Then it will flash either twice for 2400 baud or four times for 4167 or 4800 baud.

While locked, the Rx LED will glow at a low level. Whenever camera control data appears, it will flash brighter.

Input code errors will cause the Error LED to flash. If the address switches are not set to a valid address (1~256), the Error LED will light continuously.

The **Tx** LED flashes once for each Vicon packet sent.

### **OPERATION**

The code translator converts pan, tilt, zoom, focus and iris commands directly.

## Speed

Pan and tilt commands from variable speed Kalatel controllers are converted to proportional Vicon speeds. For fixed speed controllers without joysticks, set switch 2 On. The code translator will assign speeds

### **Presets**

Kalatel [Set][1~63] are converted to Vicon run presets 1~63.

Kalatel Program presets 1~63 are converted to Vicon program presets 1~63.

Some higher prestes can be sent as special commands.

# A/P and A/I

Kalatel [Autopan] is converted to Vicon A/P command Kalatel [Autofocus] is converted to Vicon A/I command

# **Special Commands**

Some Vicon commands are sent by pressing and releasing [Alarm] three times or four times followed by a special command.

| KALATEL CMDS | VICON CMD | <u>DESCRIPTION</u> |
|--------------|-----------|--------------------|
|--------------|-----------|--------------------|

[Alarm] x 3 + [Autopan] Alarm acknowledge Cancels camera alarm message

[Alarm]  $\times 3 + [Set][01~06]$ Aux 1~6

Vicon presets 80 to 99 can be sent using the following method:

[Alarm]  $\times 3 + [Set][40~59]$ Run preset 80~99 [Alarm] x 4 + [Set][40~59] Program preset 80~99

Some Vicon Surveyor functions:

| Come vicon Carveyor fanotions. |                      |                             |
|--------------------------------|----------------------|-----------------------------|
| [Alarm] x 3 + [Set][40~47]     | Run preset 80~87     | Run Tour Sequences          |
| [Alarm] x 4 + [Set][40~47]     | Program preset 80~87 | Progaram Tour Sequences     |
| [Alarm] x 3 + [Set][48~49]     | Run preset 88~89     | Run Auto Tour Sequences     |
| [Alarm] x 4 + [Set][48~49]     | Program preset 88~89 | Program Auto Tour Sequences |
| [Alarm] x 4 + [Set][50]        | Program preset 90    | Pan/Tilt lockout            |
| [Alarm] x 4 + [Set][54]        | Program preset 94    | Enter Dome menu system      |
| [Alarm] x 4 + [Set][55]        | Program preset 95    | Initiate autobaud detect    |
| [Alarm] x 4 + [Set][56]        | Program preset 96    | Program Dome sectors        |
| [Alarm] x 4 + [Set][57]        | Program preset 97    | Initiate Dome reset         |
| [Alarm] x 4 + [Set][58]        | Program preset 98    | Set autopan left limit      |
| [Alarm] x 4 + [Set][59]        | Program preset 99    | Set autopan right limit     |